### **Boletim Técnico**

# **TOTVS**

#### **Parâmetro MV\_PLCPWEB**

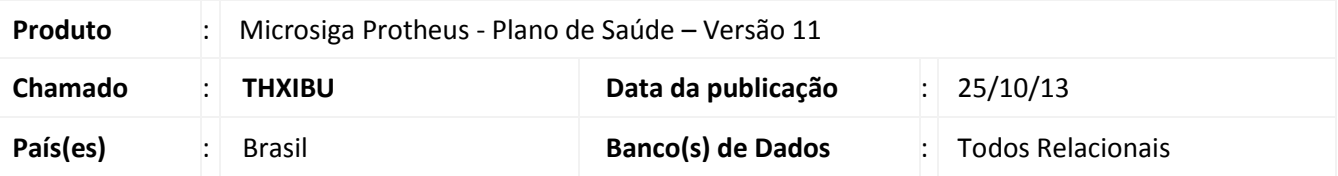

Realizada melhoria na Autorização via Web, que identifica o estado do parâmetro MV\_PLCPWEB. Quando este parâmetro estiver ativado, será criado um arquivo de Log no servidor, na pasta logpls. Caso não exista a pasta, será criado automaticamente. No arquivo de log consta os dados referente à autorização. Para ativar o parâmetro o conteúdo deverá ser igual a 1 e para desativar o parâmetro o conteúdo deverá ser igual a 0.

#### **Procedimento para configuração.**

1. No **Configurador (SIGACFG)** acesse **Ambientes/Cadastros/Parâmetros (CFGX017)**. Configure o(s) parâmetro(s) a seguir:

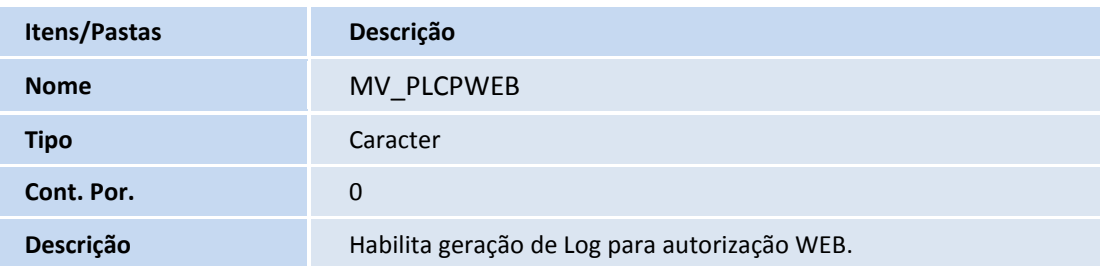

#### **Procedimentos para Utilização**

- 2. No Portal WEB do Plano de Saúde, acesse **Principal/Atendimento**.
- 3. Inclua uma guia ex. Autorização SADT e confirme.

 $\overline{\circ}$ 

## **Boletim Técnico**

**TOTVS** 

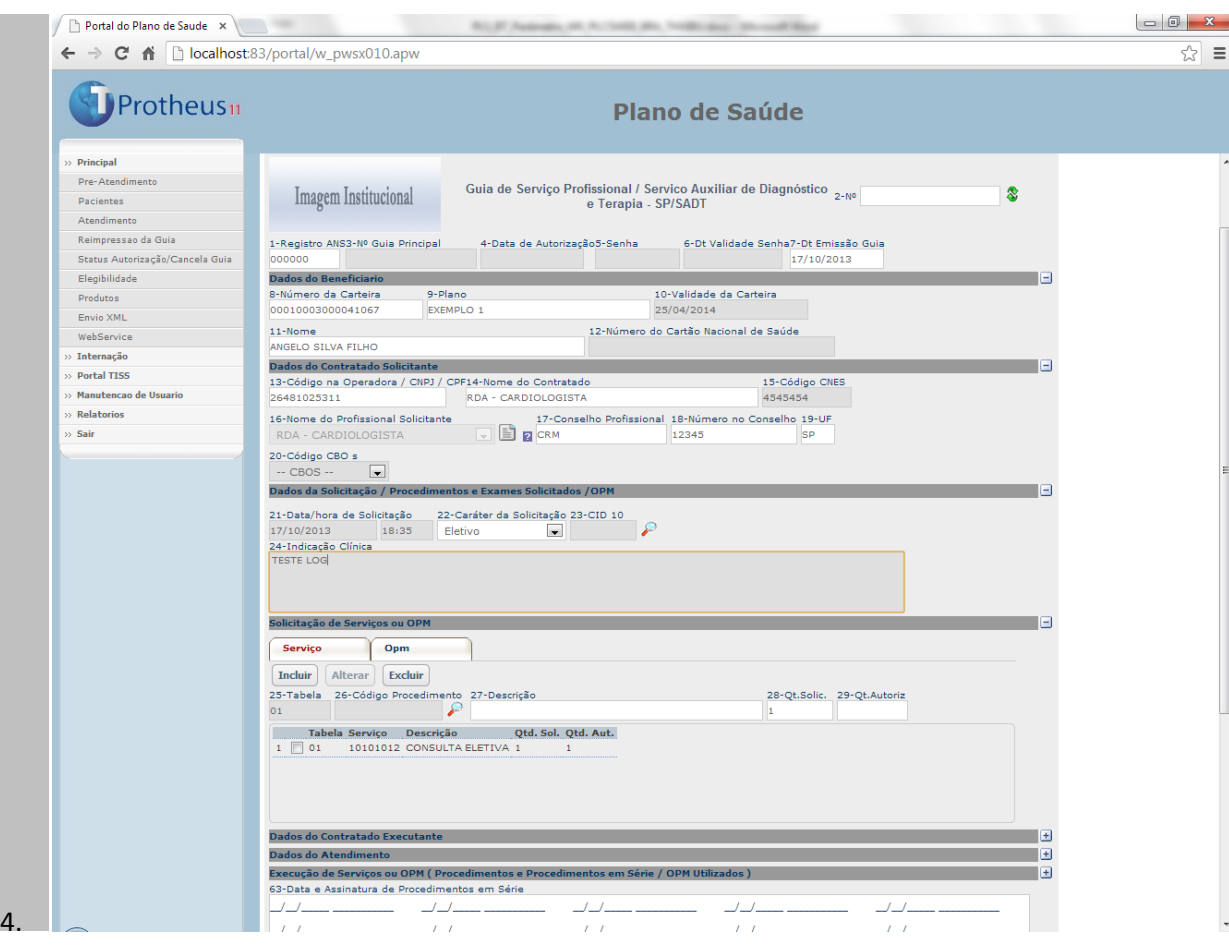

5. Visualize o arquivo de Log na pasta logpls.

# **Boletim Técnico**

**T** TOTVS

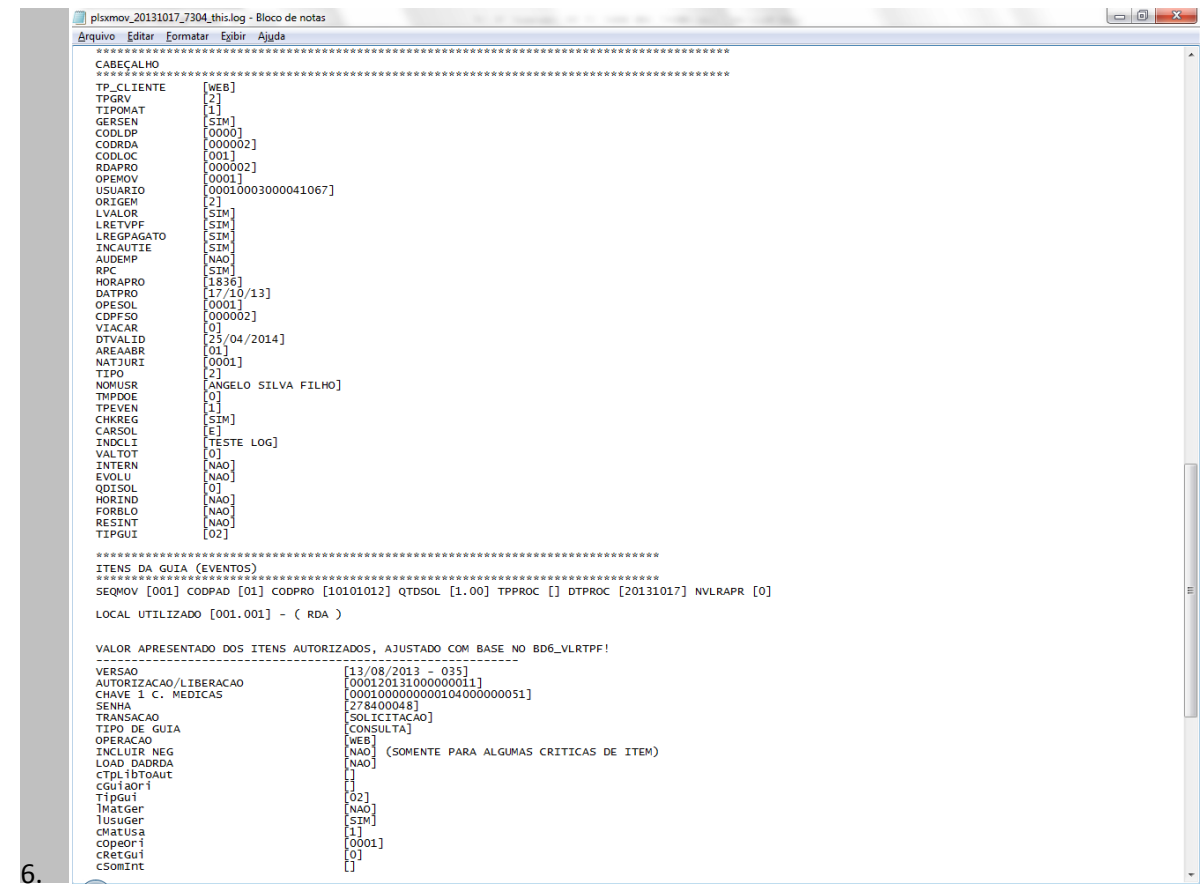

### **Informações Técnicas**

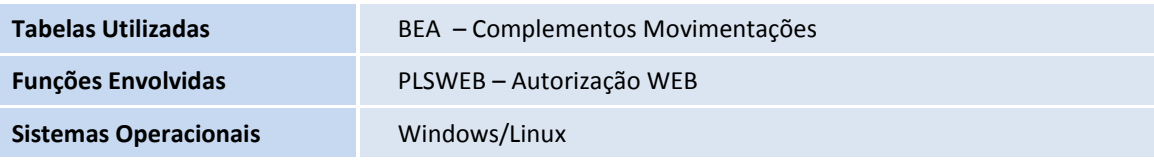